# Phonak ComPilot and Samsung Bluetooth pairing guide

**PHONAK** 

life is on

- 1. Charge and turn on the mobile phone and ComPilot.
- 2 Place them next to each other

## 3. Prepare ComPilot for pairing

- Press and hold the Connect and Volume buttons simultaneously
  for 2 seconds until the Audio indicator starts to rapidly blink blue.
- Start the pairing process on the phone as described below.
- Please consult your phone's user guide if you need more information.

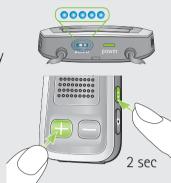

# 4. Prepare the mobile phone for pairing

Find the connectivity settings of the phone. With most models, the following navigation applies. The **Bold** terms might be different depending on the exact phone model.

#### Pairing older models

- Select Menu > Connectivity > Bluetooth
- Ensure Bluetooth is turned On
- Scroll right to highlight Paired Devices
- Select Options > New paired device
- Wait until Phonak ComPilot is found
- Select the Phonak ComPilot
- Enter the PIN code 0000 (4 zeros)
- Select OK > Yes (Authorization) > Yes (Connect)

#### Pairing smartphone (touchscreen)

- Touch Applications
- Scroll to and touch Settings > Wireless & networks > Bluetooth settings
- Ensure Bluetooth is turned **On**
- Touch Scan devices
- Wait until Phonak ComPilot is found
- Select Phonak ComPilot in the list of devices
- Enter the PIN code **0000** (4 zeros)
- Select OK

## 5. End of pairing

- After successful pairing, the ComPilot Audio indicator will stop rapid flashing blue.
- Additionally a headset symbol may appear on the main screen of your phone.
- After 2 minutes the ComPilot will automatically exit from pairing mode. If step 4 was not completed before, simply start the pairing mode on ComPilot again as described in step 3.

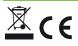